1. Стартирайте инсталационния файл (**Setup.MBEndpointAgent.x64.msi**).

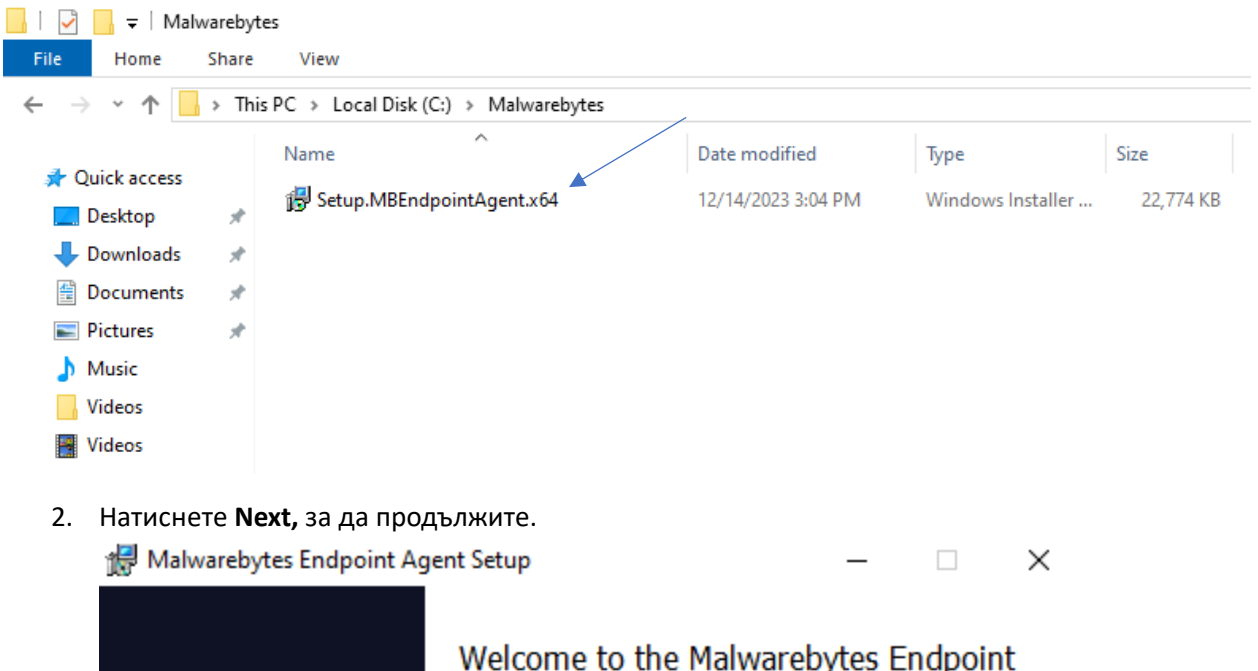

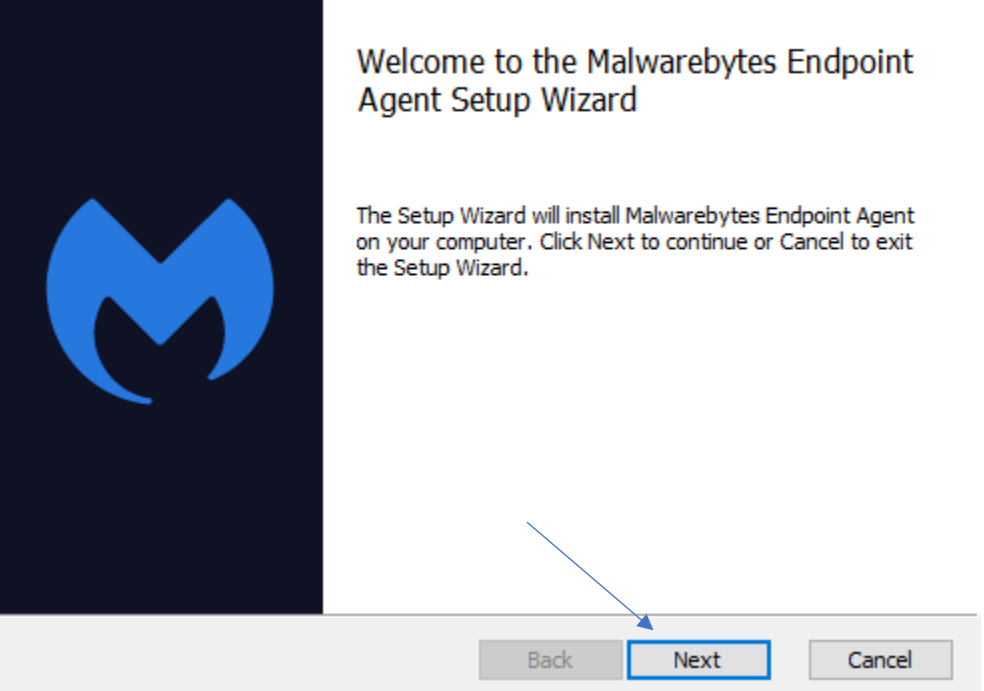

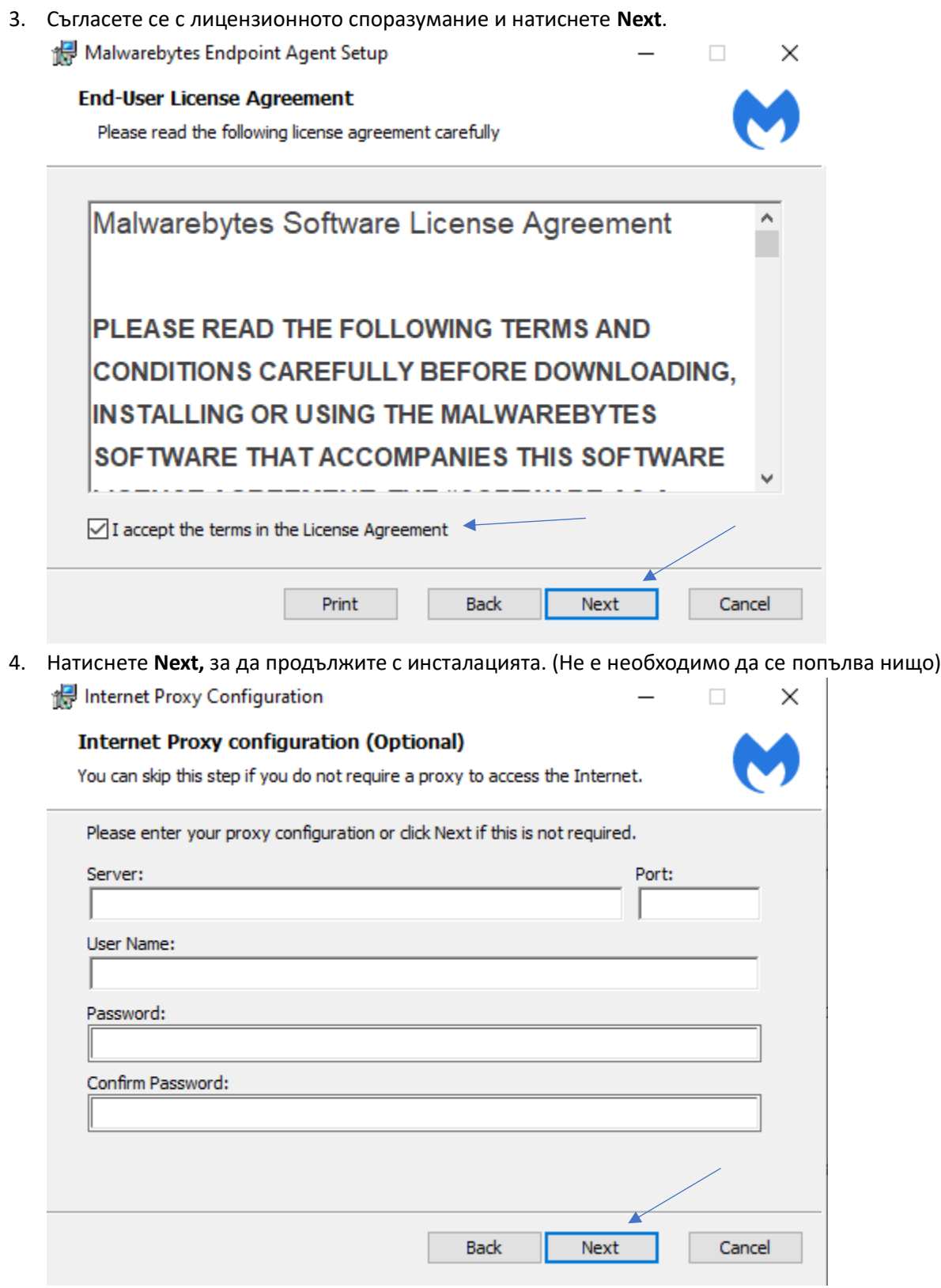

5. Натиснете **Install,** за да инсталирате **Malwarebytes Endpoint Protection**. След това натиснете **Yes**, ако ви се появи **User Account Control**.

Malwarebytes Endpoint Agent Setup

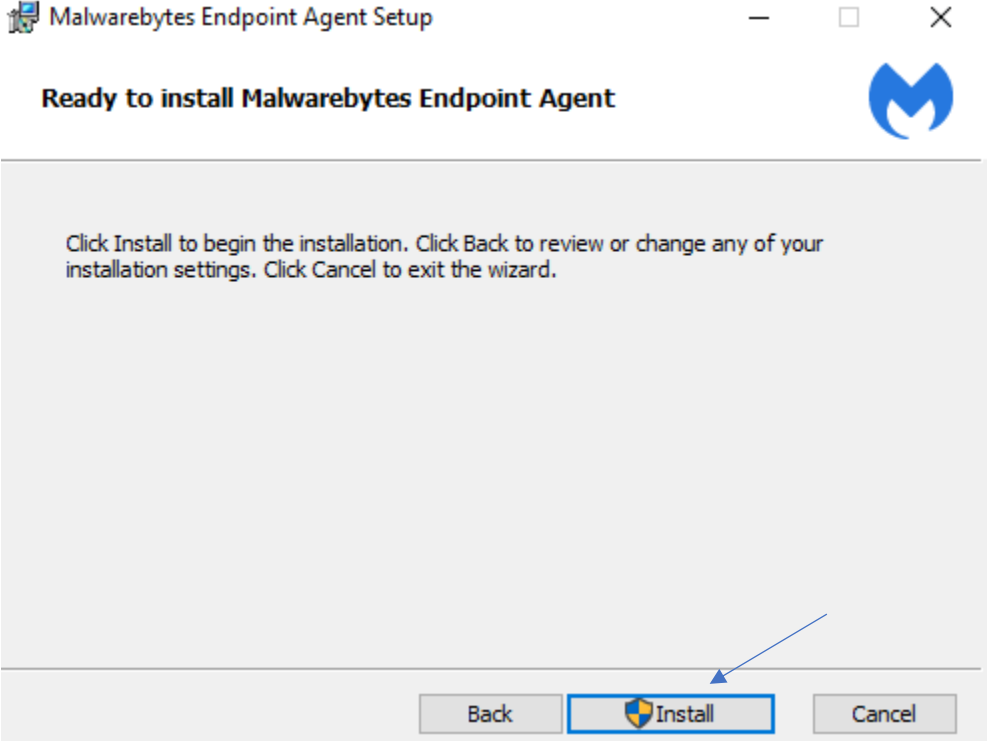

6. След приключване на инсталацията, натиснете **Finish** и софтуерът ще се стартира автоматично.

 $\Box$ 

 $\times$ 

Malwarebytes Endpoint Agent Setup

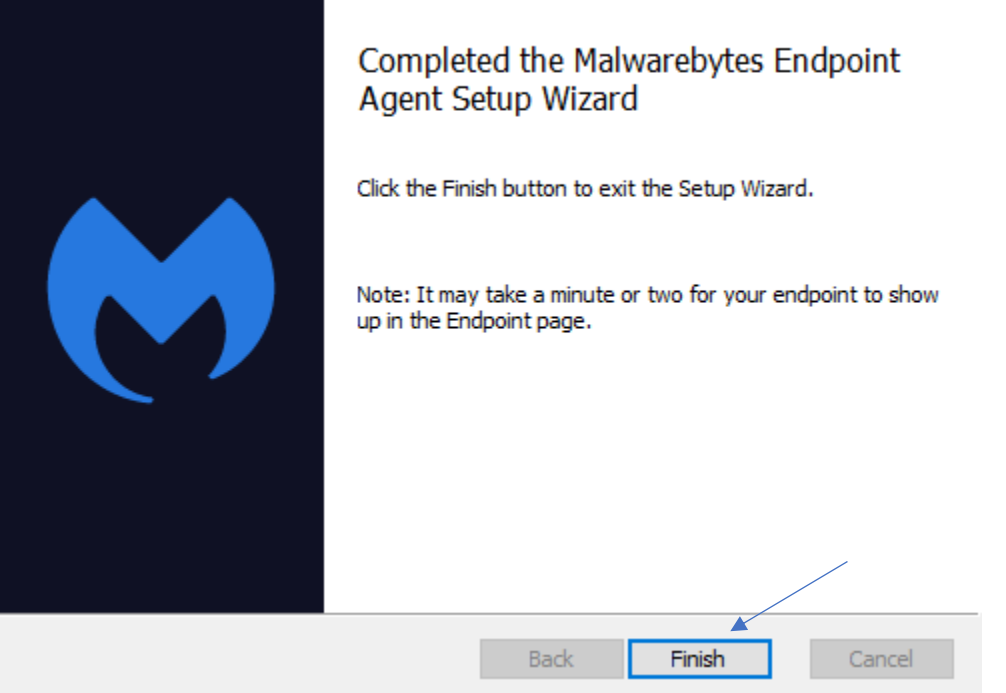